#### **Спецификация регистратора**

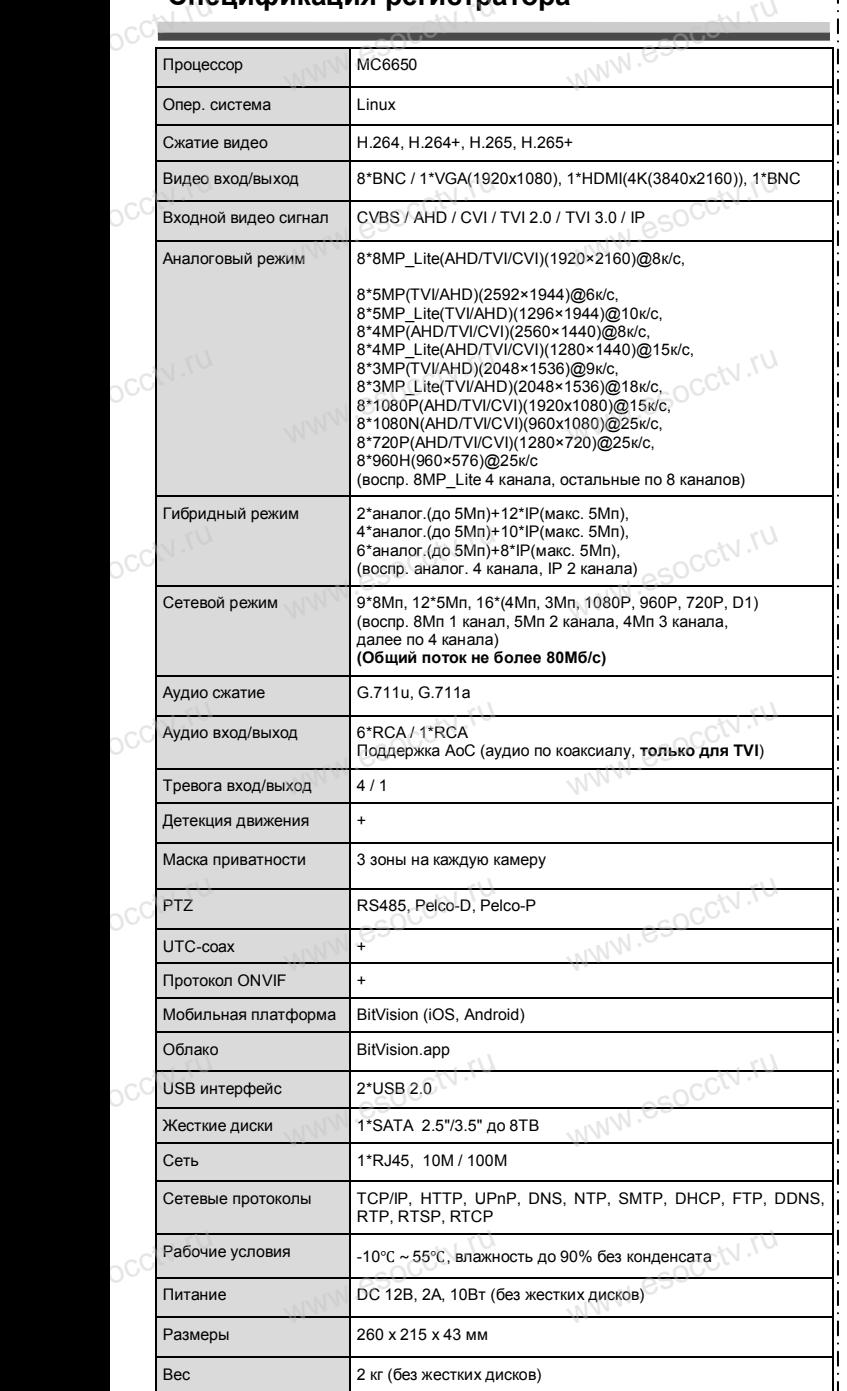

w.esocctv.ru

www.esocctv.ru

occtv.ru

#### **Комплектация**

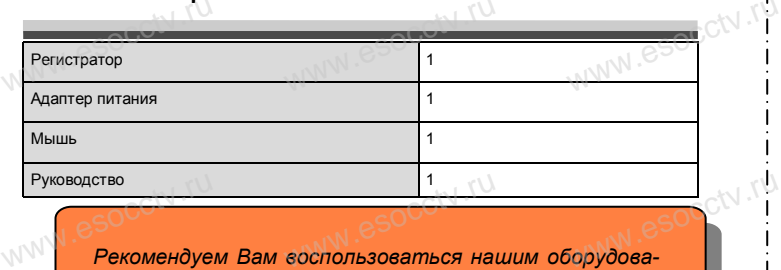

 $W_{AB}$  is a second particle of  $\mathbb{R}$ 

www.esocctv.ru

W.esocckv.ru

www.esocctv.ru

*нием, прошедшим проверку на совместимость:*

- *- IP и AHD камеры;*
- *- кабельная продукция;*
- *- приемопередатчики;*
- приемопереоатчики;<br>- жесткие диски от 1Тб до 8Тб; $\zeta^{N}$ .<sup>r.v.</sup><br>- сетевое оборудование; e<sup>soc.</sup><br>- аксессуары.
- *- сетевое оборудование;* - приемопер<br>- жесткие д<br>- аксессуари<br>- аксессуари
	- *- аксессуары.*

www.esocctv.ru

*Опытные менеджеры помогут подобрать комплект для построения надежной системы видеонаблюдения.*

ww.esocctv.ru

#### *Гарантийные обязательства:*

*Гарантийный срок эксплуатации устройства составляет 36 месяцев со дня отгрузки со склада производителя, но не более 60 месяцев после даты производства (см. на наклейке непосредственно на устройстве).*  **Гарантийные обязательства:**<br>
Гарантийный срок эксплуатации устройства составляет 36<br>
месяцев со дня отгрузки со склада производителя, но не более<br>
60 месяцев после даты производства (см. на наклейке непосред-

*Данная гарантия не распространяется на весь комплект поставки. А именно, срок гарантийных обязательств на блок питания составляет 12 месяцев,*   $\frac{1}{\sqrt{N}}$ 

*на кулер (установлен не на всех моделях) - 12 месяцев.*  numaния составляет 12 месяцев,<br>
на кулер (установлен не на всех моделях) - 12

#### *Внимание:*

**WWW.esocctv.ru.** 

*Производитель оставляет за собой право в одностороннем порядке, без уведомления потребителя вносить изменения в конструкцию, характеристики и функции*  изделия в целях повышения производительности и улучшения эксплуатационных параметров.<br>
параметров.<br>
Если вы заметили ошибку в описании, пожалуйста, сообщите нам по адресу обрания в сообщите нам по адресу обрани *параметров.*  производительности и ул<br>производительности и ул<br>писании, пожалуйста, сооб

*Если вы заметили ошибку в описании, пожалуйста, сообщите нам по адресу support@esocctv.ru*

# *Внимание:*

*Не пытайтесь разбирать регистратор. Если регистратор неисправен, пожалуйста, обращайтесь к региональному торговому представителю или в технический сервис нашей компании. Внутри регистратора допускается лишь установить / заменить жесткий диск и заменить батарейку CR2032.* WWW. Внимание:<br>He пытайтесь разбирать регистратор. Если регистратор<br>неисправен, пожалуйста, обращайтесь к региональному торго-

www.esocctv.ru

# pavir Computer **WWW.e SECURITY VIDEO SYSTEM** www.esocctv.ru www.esocctv.ru www.e

**Гибридный 8-ми канальный**  видеорегистратор WWW.esocctory

www.e

 $e^{i(NN^2)}$ 

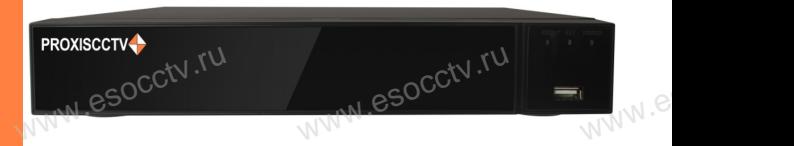

# **PX-XVR-C8-1H1-S(BV)**<br>
Enaronapum Bac за использование нашей пролукции.  $\sum_{\mathrm{min.}}$

Благодарим Вас за использование нашей продукции. Пожалуйста, прочитайте это краткое руководство перед началом использования устройства. Более подробные инструкции и программы находятся на прилагаемом диске, а также выкладываются на сайте esocctv.ru. mexposition in the permane mategration in the measurements and the spin-tax series and the socctv.ru.<br>Motor Soccious Soccious Contract of the soccetv.ru.<br>Coopyдование должно быть установлено в хорошо omo<sub>www.es</sub>

вентилируемом помещении на некотором расстоянии от земли для отвода тепла. Не закрывайте вентиляционные отверстия во избежание перегрева устройства.

◆ Оборудование должно эксплуатироваться в горизонтальном положении и не следует подвергать его воздействию чрезмерной вибрации. • Оборудование должно эксплуатироваться<br>тальном положении и не следует подвергать е<br>ствию чрезмерной вибрации.<br>• Данное оборудование не является влагозац зон-<br>дей-<br><sub>iЫM.</sub>rv

◆ Данное оборудование не является влагозащищенным. Следите, чтобы оно оставалось сухим во избежание короткого замыкания, пожара и поражения электрическим током.

◆ Для надежной и долгосрочной работы, пожалуйста, • для надежной и долгосрочной работы, пожалуиста,<br>выберите жесткий диск, рекомендованный производите-<br>пем, который подходит для регистратора, приобретайте<br>его у авторизованного продавца, чтобы гарантировать его лем, который подходит для регистратора, приобретайте его у авторизованного продавца, чтобы гарантировать его качество. ста,<br>ите-<br>айте<br>, ero N

◆ Корпус устройства не обладает высокой прочностью, пожалуйста, не ставьте на него тяжелые предметы.

www.esocctv.ru

ww.esocctv.ru

## **Внешний вид**

**КНОРИМ МАРИСТИРИ И ОБРАЗНИТЕ ПРЕДНАЗНАЧЕНЫ**<br>**И КНОПКИ, ИНТЕРФЕЙС И Оформление предназначены только для справки и могут отличаться от реального устройства. 1.Передняя панель.**  $\frac{1}{\sqrt{2}}$  occ $\frac{1}{\sqrt{2}}$  occ $\frac{1}{\sqrt{2}}$  or  $\frac{1}{\sqrt{2}}$  or  $\frac{1}{\sqrt{2}}$  or  $\frac{1}{\sqrt{2}}$  or  $\frac{1}{\sqrt{2}}$  or  $\frac{1}{\sqrt{2}}$  or  $\frac{1}{\sqrt{2}}$  or  $\frac{1}{\sqrt{2}}$  or  $\frac{1}{\sqrt{2}}$  or  $\frac{1}{\sqrt{2}}$  or  $\frac{1}{\sqrt{2}}$  or  $\frac{1}{\sqrt{2}}$ 

1 2 3 **WEREAD TO PROXE** PROXISCCTV. www.esocc

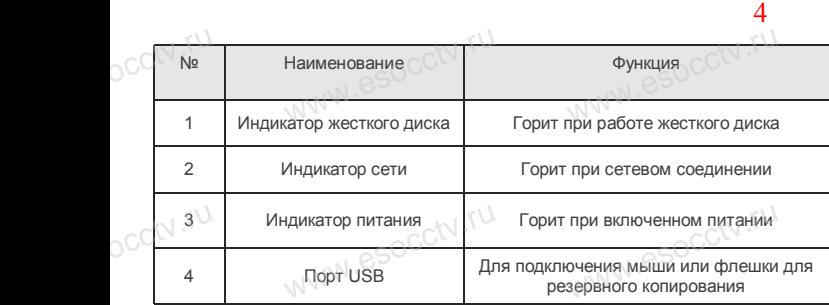

#### **2. Задняя панель.**

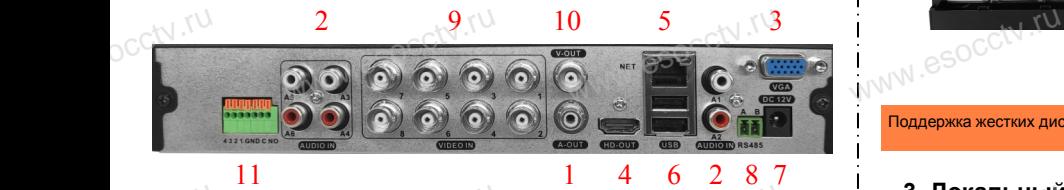

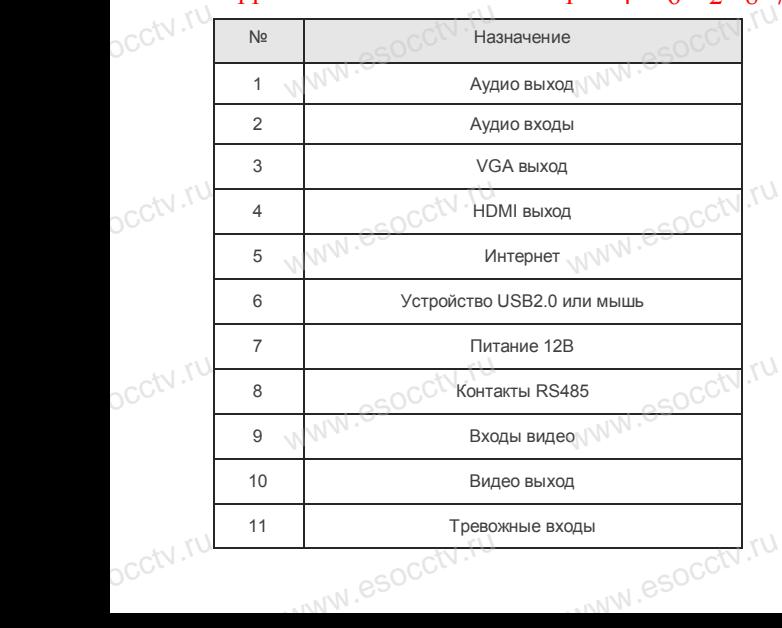

#### **Установка жесткого диска**

ww.esoc.com

WWW.RESOCCTV.RUP ДИСКА<br>
Кнопки, интерфейс и оформление предназначены только для справки и могут<br>
миничаться от реального устройства отличаться от реального устройства.

1. Открутите 4 винта снизу 2. Совместите резьбовые отверстия на жестком корпуса.

диске с отверстиями на нижней крышке корпуса.

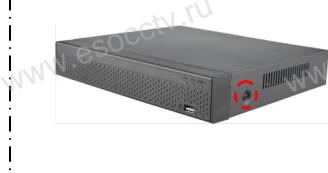

3. Переверните устройство и www.esocctv.ru привинтите жесткий диск. 4. Присоедините кабели к жесткому диску.

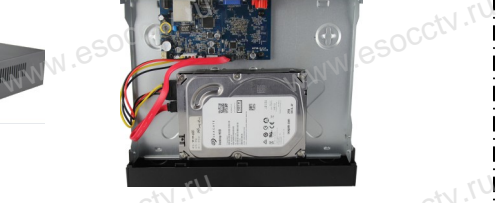

 $W_{AB}$  is a second second second second second second second second second second second second second second second second second second second second second second second second second second second second second second

 $5.$  Верните крышку на место и в  $\frac{5.86}{3.360 \text{ m/s}}$ закрепите ее винтами. wecto *w*<br>a wecto *w*<br>Esocciv

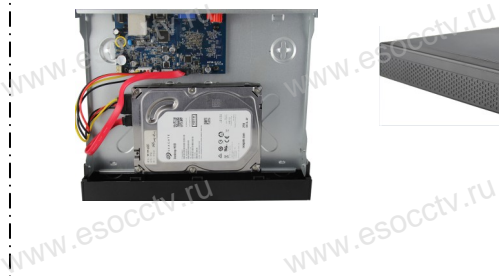

ww.essectv.ru WWW.8SOCCtV.ru

www.esocc

#### Поддержка жестких дисков форм фактора 2,5" и 3,5".

#### **3. Локальный вход.**

После запуска, щелкните правой кнопкой мыши, появится меню входа. Введите в соответствующие поля имя пользователя и пароль.<br>i После запуска, щелкните правой кнопкой мыши, появится По умолчанию, имя и пароль - admin и 12345. Учетная запись администратора имеет наивысший приоритет. ится меню входа.<br>1 роль.<br>1 роль.

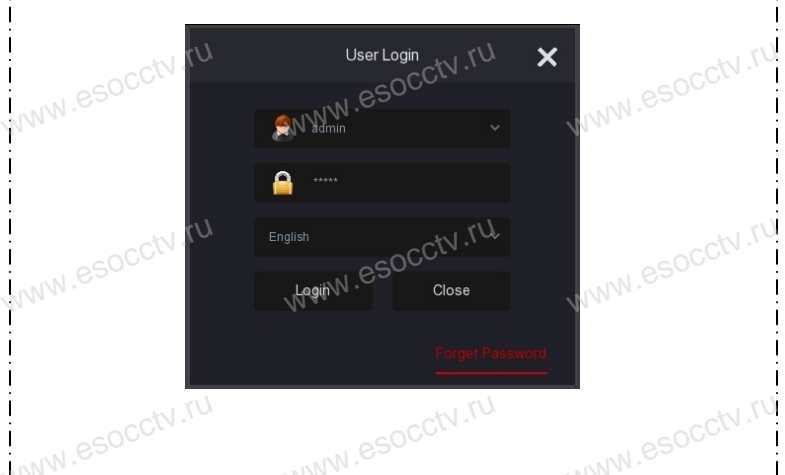

### **Вход через web интерфейс**

если плагины не загрузились автоматически, вам нужно настроить IE следующим образом: Сервис -> Свойства обозревателя -> Безопасность -> Надежные узлы -> добавьте IP вашего регистратора -> Надежные узлы -> проставьте разрешение всему блоку настроек ActiveX и нажмите кнопку ОК.  $\overline{\mathbb{R}}$ ww.e

Введите IP-адрес регистратора в адресной строке браузера. После<br>успешного подключения, появится поле ввода имени и пароля. Имя<br>и пароль по умолчанию – admin и 12345. успешного подключения, появится поле ввода имени и пароля. Имя и пароль по умолчанию – admin и 12345. e<br>'<sup>MWW.e</sup>

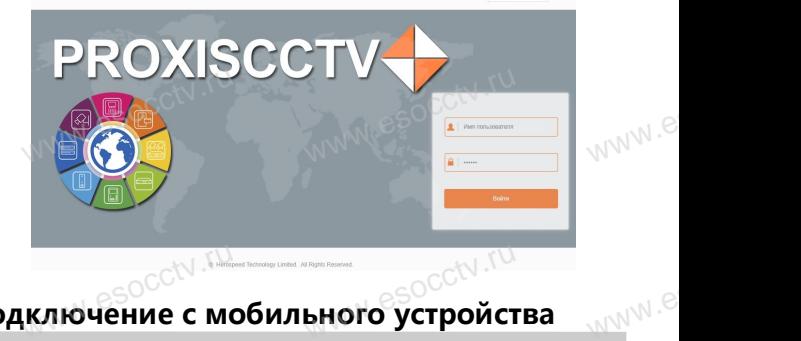

# Подключение с мобильного устройства<br><sup>Подключение с мобильного устройства</sup>

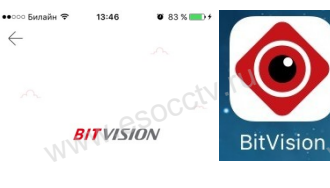

**1. Установка программы мобильного мониторинга** В GoogleMarket (для Android) или в B GoogleMarket (для Android) или в<br>АppStore (для iOS) найдите прило-<br>жение «BitVision», скачайте и устажение «BitVision», скачайте и установите его. |) или в<br>| прило-<br>| и уста-<br>| <sub>W</sub>\/\/\<sup>\</sup>

## **2. Добавление устройства**

**BOI**<br>www.assettle.runder.com<br>MN<sup>986</sup> MOI<br>MOI

Регистрация

□ Введите имя п

 $\sum$  Montinguistan

Войдите в главное меню (человечек слева ввер-Войдите в главное меню (человечек слева ввер-<br>ху), нажмите Устройства -> плюс слева внизу -><br>Доб.устройства -> SN добавить.<br>Можно напрямую сканировать QR-код, чтобы<br>полключить устройство или вручную ввести его. Доб.устройства -> SN добавить.

Можно напрямую сканировать QR-код, чтобы подключить устройство или вручную ввести его серийный номер (справа вверху). а ввер-<br>низу -><br>чтобы

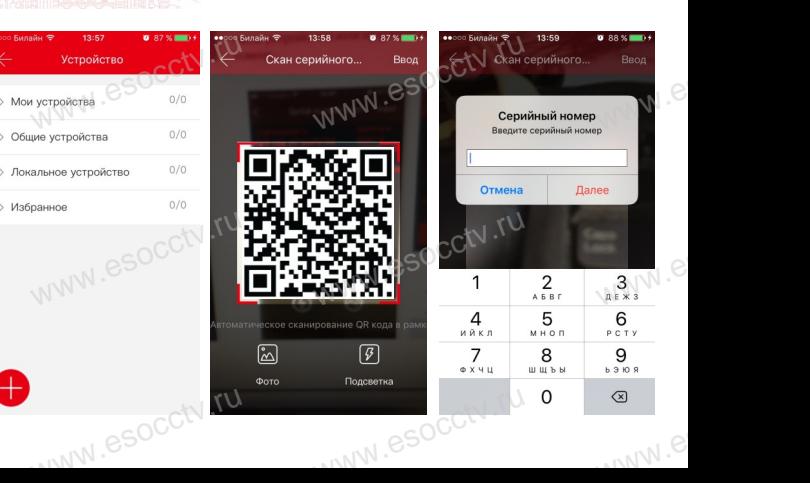